# **Tips for using the iMS4-L**

## **1: Connection**

It is recommended that USB is connected to the iMS4-L prior to power up.

Attempt software communication AFTER initialization is complete. This will take approximately 15 seconds. It is recommended to start the Isomet GUI after 15 seconds.

If the GUI is not closed correctly, crashes or will not open, then please use Windows Task Manager to delete the *Isomet iMS Studio* and *ims\_hw\_server* processes.

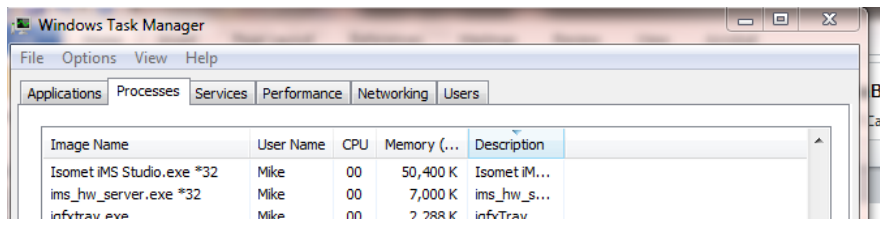

Ethernet is not available on the iMS4-L

### **2: Software**

Download the latest software, SDK and Guides from the Support page:

[http://www.isomet.com/synth\\_home.html](http://www.isomet.com/synth_home.html)

#### **3: Sync output on J7**

The synchronous output on connector j7 of the iMS-L is derived from Sync Data field in the LUT file ONLY. The Sync data field in the Image file is ignored.

The source needs to be selected accordingly in the Isomet GUI

Select the *Sync Data* tab From the pull down menu *Digital Sync Output Source,* select *LookupFieldCh1*, (Ch2, Ch3 or Ch4) is also valid.

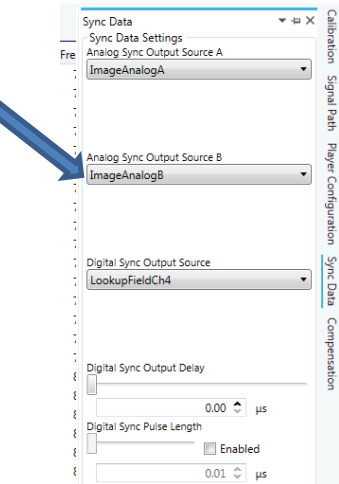

A Sync output will be generated when there is an exact match of the frequency (or frequencies) in the LUT file and the Image.

*Tip: To force a match, select a Compensation frequency value in the Compensation (LUT) file generator that falls close to a value(s) in your image. Adjust the frequency to suit.*

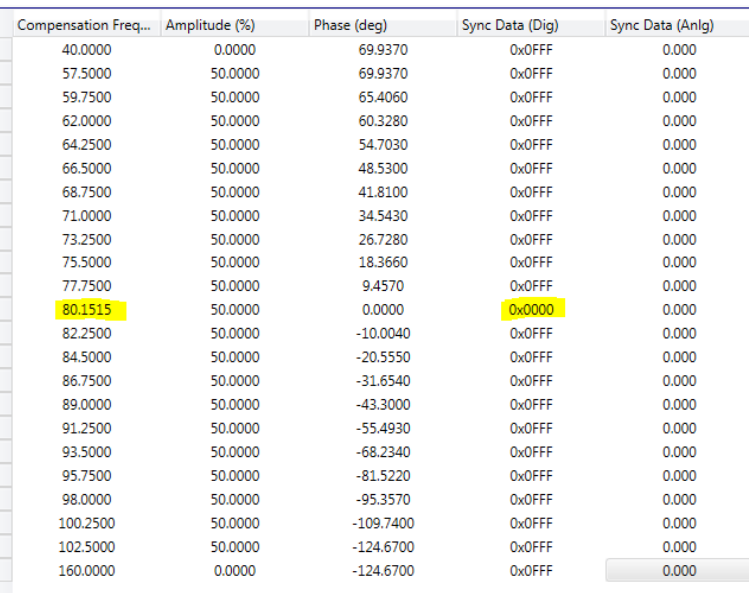

*e.g. the LUT file value of 80.0000MHz is tweaked to 80.1515 (a value that is in the image file).* 

The opto-isolated outputs on J7 are inverted with respect to the programmed Sync data. The 5V power for the optio isolators is input via J7 or linked internally. See test data sheet. Selecting *Stepped* interpolation creates a logic low at the selected frequency and high across the remainder of the Compensation range 40-160MHz.

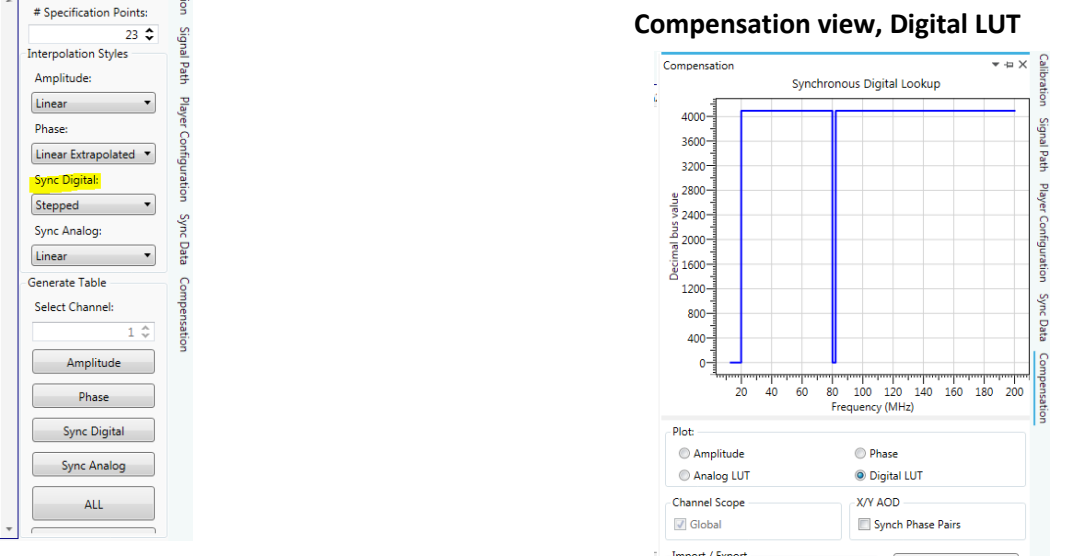

## **4: Wiper / LUT file settings**

With few exceptions, the iMS4-L models use rev-A or rev-B synthesizer hardware.

The Compensation LUT data and "Wiper" power level settings are common and apply to all four channels. This may not be explicit in all supporting documentation. In such cases, please adapt as follows:

DOWNLOAD

Export Export

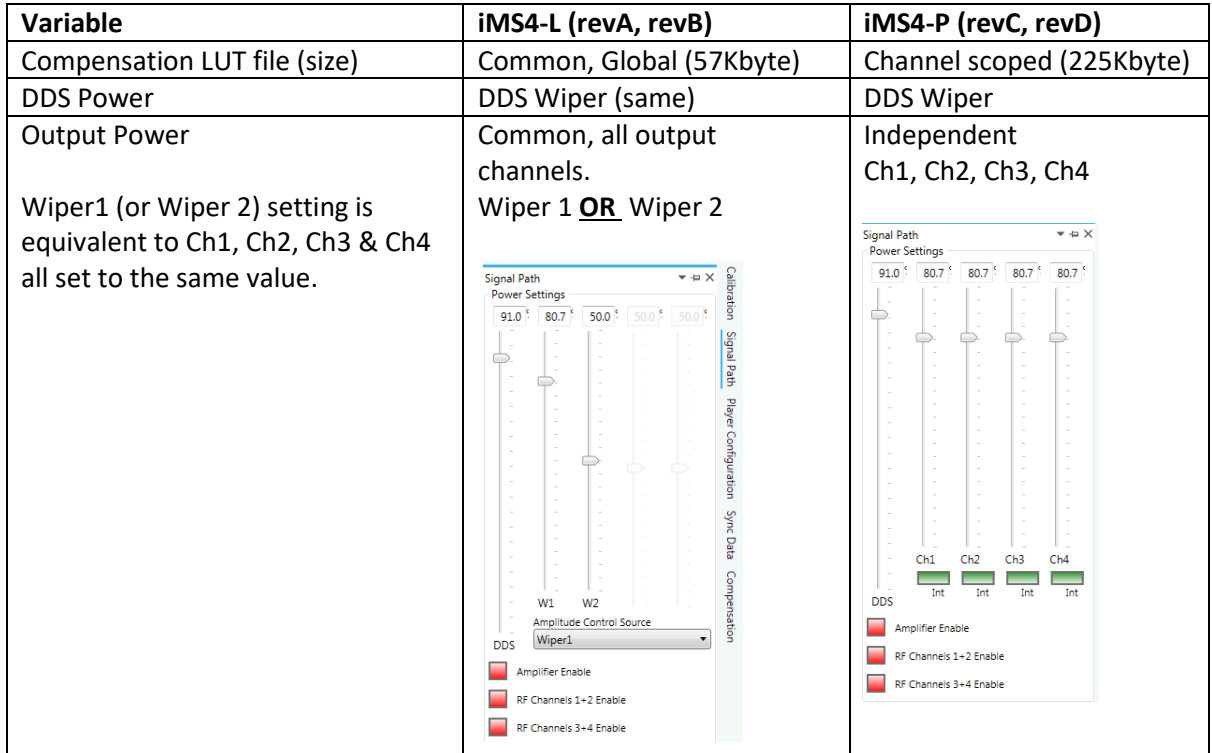